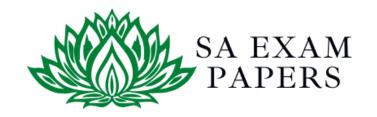

### SA EXAM PAPERS

# YOUR LEADING PAST YEAR EXAM PAPER PORTAL

Visit SA Exam Papers

www.saexampapers.co.za

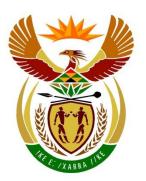

## basic education

Department:
Basic Education
REPUBLIC OF SOUTH AFRICA

## NATIONAL SENIOR CERTIFICATE

**GRADE 12** 

#### **COMPUTER APPLICATIONS TECHNOLOGY P1**

**FEBRUARY/MARCH 2018** 

**MARKING GUIDELINES** 

**MARKS: 180** 

| CENTRE NUMBER |    |    |    |    | FINA | AL MARK |          |       |
|---------------|----|----|----|----|------|---------|----------|-------|
| EXAMINATION   |    |    |    |    |      |         | <u> </u> |       |
| NUMBER        |    |    |    |    |      |         |          |       |
|               |    |    |    |    |      |         |          |       |
| QUESTION      | 1  | 2  | 3  | 4  | 5    | 6       | 7        | TOTAL |
| POSSIBLE MARK | 28 | 22 | 26 | 24 | 40   | 20      | 20       | 180   |
| MARKER        |    |    |    |    |      |         |          |       |
| sм            |    |    |    |    |      |         |          |       |
| СМ            |    |    |    |    |      |         |          |       |
| IM/EM         |    |    |    |    |      |         |          |       |

These marking guidelines consist of 14 pages.

| FXAMINATION |  |  |  |  |  |  |  |
|-------------|--|--|--|--|--|--|--|
|             |  |  |  |  |  |  |  |
| NIIMBED     |  |  |  |  |  |  |  |
| HOMBEK      |  |  |  |  |  |  |  |

## IGNORE SPELLING IN ALL CASES WHERE IT WOULD NOT HAVE ANY IMPACT ON THE ANSWER.

QUESTION 1 File name: 1Pat Total Q1: 28

| QUES | TION 1 File name: 1Pat                                                                                                    |             |               | - | Total Q1: 28      |
|------|----------------------------------------------------------------------------------------------------|-------------|---------------|---|-------------------|
| No.  | Criteria                                                                                                    | M           | aximu<br>Mark |   | Candidate<br>Mark |
| 1.1  | <ul> <li>Font and alignment</li> <li>More than half of document's font size changed to 12 ✓</li> <li>More than half of document's alignment changed to justified ✓</li> </ul>                                                                                                    | 1           |               | 2 |                   |
| 1.2  | <ul> <li>WordArt</li> <li>Heading changed to any WordArt ✓</li> <li>Text filled with any green colour ✓ (mark from WordArt settings, accept green gradient fill)</li> <li>Text outline set to 3 pt ✓ (mark from WordArt settings)</li> </ul>                                          | 1 1         |               | 3 |                   |
| 1.3  | Find and replace  Symbols '媚' replaced ✓  With 'fi' ✓ (ignore quotation marks)  greplacements made ✓                                                                                                    | 1<br>1<br>1 |               | 3 |                   |
| 1.4  | <ul> <li>Citation</li> <li>Any citation inserted ✓ on the text</li> <li>Citation refers to website source ✓</li> <li>Only the title displayed ✓</li> </ul>                                                                                                    | 1 1 1       |               | 3 |                   |
| 1.5  | Footnote  • Footnote inserted on text 'soda bread' ✓  • Custom mark is '♣' symbol ✓  • Footnote text entered ✓ ('Bread without yeast')                                                                                                    | 1 1 1       |               | 3 |                   |
| 1.6  | <ul> <li>Bullets</li> <li>Image 1StPat used as bullet ✓</li> <li>Bullet position 0.5 cm from margin ✓</li> <li>Text indent 2 cm from bullet ✓</li> </ul>                                                                                                    | 1<br>1<br>1 |               | 3 |                   |
| 1.7  | <ul> <li>Table</li> <li>Table with 2 columns inserted ✓</li> <li>First column width changed to 3 cm ✓ (allocate mark for column instead of table)</li> <li>Paragraph setting 'Keep with next' applied (or first two rows) ✓ (accept Paragraph setting 'Page break before')</li> </ul> | 1 1         |               | 3 |                   |

| <b>EXAMINATION</b> |  |  |  |  |  |  |  |
|--------------------|--|--|--|--|--|--|--|
| NUMBER             |  |  |  |  |  |  |  |

| 1.8  | <ul> <li>Heading 1 style</li> <li>Font changed to small caps ✓ in green ✓</li> <li>Paragraph spacing 'after' set to 12 pt ✓</li> <li>All 4 changes automatically applied ✓</li> </ul> | 2<br>1<br>1 | 4    |  |
|------|----------------------------------------------------------------------------------------------------|-------------|------|--|
| 1.9  | Synonym  • Word 'celebrations' replaced by any word from list (revels, revelries, merriments, festivities, partying, carousing, parties, fetes) ✓                                     | 1           | 1    |  |
| 1.10 | <ul> <li>Linked object</li> <li>Link to 1Luck image file inserted ✓ (Alt+F9, accept hyperlink)</li> <li>Appears as an icon ✓</li> </ul>                                               | 1           | 2    |  |
| 1.11 | <ul> <li>Date and format</li> <li>Format of date changed to dd MMM yyyy ✓</li> </ul>                                                                                                  | 1           | 1    |  |
|      | Total for QUESTION 1                                                                                                    |             | [28] |  |

DBE/Feb.-Mar. 2018

| EXAMINATION |  |  |  |  |  |  |  |
|-------------|--|--|--|--|--|--|--|
| NUMBER      |  |  |  |  |  |  |  |

QUESTION 2 File name: 2Place Total Q2: 22

| QUE | STION 2 File name: 2Place                                                                                                    |                  |               | ı otai G | <u> </u>          |
|-----|----------------------------------------------------------------------------------------------------|------------------|---------------|----------|-------------------|
| No. | Criteria                                                                                                    | M                | laxim<br>Mark |          | Candidate<br>Mark |
| 2.1 | <ul> <li>Table of contents</li> <li>Automatic table of contents inserted ✓</li> <li>Displays only one level ✓ (no Bibliography/Table of figures)</li> <li>Style of second heading changed to 'Heading 1' ✓</li> <li>'2. The leaning tower of Pisa, Italy' appears in the table of contents ✓</li> </ul> | 1<br>1<br>1      |               | 4        |                   |
| 2.2 | <ul> <li>Crop and format picture</li> <li>Picture cropped OR colour changed to black ✓</li> <li>Any shadow effect added to the picture ✓</li> </ul>                                                                                                    | 1                |               | 2        |                   |
| 2.3 | <ul> <li>Caption and comment (Picture below 6. Selfridges)</li> <li>Figure caption added to picture ✓</li> <li>Caption text 'Photograph by Nala Rewop' ✓</li> <li>Comment deleted ✓</li> </ul>                                                                                                    | 1<br>1<br>1      |               | 3        |                   |
| 2.4 | <ul> <li>Orientation</li> <li>Any/All pages appear in landscape orientation ✓</li> <li>Only selected text in landscape orientation ✓</li> <li>Text entered in any footer ✓ ('Table mountain') on specific page only ✓</li> </ul>                                                                        | 1<br>1<br>1<br>1 |               | 4        |                   |
| 2.5 | <ul> <li>Bookmark and hyperlink</li> <li>Hyperlink inserted on 'Day' ✓</li> <li>Hyperlink linked to bookmark March ✓</li> </ul>                                                                                                    | 1                |               | 2        |                   |
| 2.6 | <ul> <li>Sources and bibliography</li> <li>'Month Accessed' changed to July ✓ ('History' source)</li> <li>Source 'Tourism Ireland announces Global Greening line-up for St Patrick's Day' removed ✓</li> <li>Bibliography updated ✓ (see 'Big Becky')</li> </ul>                                        | 1 1 1            |               | 3        |                   |
| 2.7 | <ul> <li>Table of figures</li> <li>Automatic table of figures inserted ✓</li> <li>Labels and figure numbers excluded ✓</li> </ul>                                                                                                    | 1                |               | 2        |                   |
| 2.8 | <ul> <li>NumWords field</li> <li>Number of words field inserted ✓ (NumWords)</li> <li>Total number of words shown ✓ (Note to marker: Number of words may differ depending on what was done previously in the question. Accept any number between 1075 and 1150.)</li> </ul>                             | 1 1              |               | 2        |                   |
|     | Total for QUESTION 2                                                                                                    |                  |               | [22]     |                   |

QUESTION 3 File name: 3Cost Total Q3: 26

| EXAMINATION |  |  |  |  |  |  |  |
|-------------|--|--|--|--|--|--|--|
| NUMBER      |  |  |  |  |  |  |  |

- Mark the questions from the formulae and not the values/answers in the cell.
- Check against candidate's actual work (Cell references may differ, depending on the candidate's response).
- Candidate may use multiple formulae or cells as 'building blocks' to reach answers.
- Named ranges can be used instead of cell references.
- The answers must still be correct even if changes are made to the existing data.

| No. | Criteria                                                                                                    | N                | laxim<br>Marl |   | Candidate<br>Mark |
|-----|----------------------------------------------------------------------------------------------------|------------------|---------------|---|-------------------|
| -   | ding worksheet<br>: Sort the worksheet on column B before marking.                                                                                                  | ·                |               |   |                   |
| 3.1 | Cell A1:  ■ Data vertically centred ✓                                                                                                    | 1                |               | 1 |                   |
| 3.2 | <ul> <li>Page setup:</li> <li>Left margin set to 2 cm ✓</li> <li>Worksheet horizontally centred on page ✓</li> <li>Row 2 set to repeat on top of pages ✓</li> </ul> | 1 1 1            |               | 3 |                   |
| 3.3 | Column A:  • All or some identifying codes continued ✓                                                                                                    | 1                |               | 1 |                   |
| 3.4 | Cell H3: =G3*\$I\$1  • G3 ✓ • * ✓ • I1 ✓ (OR \$I\$1) • Displays in South African currency ✓ • Absolute cell reference used ✓                                        | 1<br>1<br>1<br>1 |               | 5 |                   |

| _                  |  |  |  |  |  |  |  |
|--------------------|--|--|--|--|--|--|--|
| <b>EXAMINATION</b> |  |  |  |  |  |  |  |
| NUMBER             |  |  |  |  |  |  |  |

| 3.5 | Cell I4:<br>=IF(D4="Wear Green", IF(E4="Accessories",<br>"Green"," ")," ")                                                                                                    |             | 6 |  |
|-----|----------------------------------------------------------------------------------------------------|-------------|---|--|
|     | OR<br>=IF(E4="Accessories", IF(D4="Wear Green",<br>"Green"," ")," ")                                                                                                    |             |   |  |
|     | OR<br>=IF(D4<>"Wear Green", " ",<br>IF(E4="Accessories", "Green", " "))                                                                                                    |             |   |  |
|     | OR<br>=IF(AND(D4="Wear Green",<br>E4="Accessories"),"Green"," ")                                                                                                    |             |   |  |
|     | <ul> <li>Nested IF/IF function used ✓</li> <li>Criteria 1: "Wear Green" ✓</li> <li>Criteria 2: "Accessories" ✓</li> <li>Correct result for both criteria being met: "Green" ✓</li> </ul> | 1<br>1<br>1 |   |  |
|     | <ul> <li>Correct result if either/both criteria not being met: " " ✓</li> <li>Nested IF constructed correctly ✓ (OR IF/AND used correctly)</li> </ul>                                    | 1           |   |  |
| 3.6 | Cell M3:<br>=AVERAGE(G3:G102) OR =AVERAGE (G:G)                                                                                                    |             | 2 |  |
|     | <ul> <li>AVERAGE function ✓</li> <li>Range: (G3:G102) ✓</li> </ul>                                                                                                    | 1<br>1      |   |  |
| 3.7 | Cell M4:<br>=SUMIF(E3:E102,"Snacks", G3:G102) OR<br>=SUMIF(E:E,"Snacks","G:G) OR                                                                                                    |             | 4 |  |
|     | =SUMIFS(G3:G102, E3:E102, "Snacks")                                                                                                    |             |   |  |
|     | SUMIF(S) function ✓     Criteria range: E3:E103 ✓                                                                                                    | 1           |   |  |
|     | <ul> <li>Criteria range: E3:E102 ✓</li> <li>Criteria: "Snacks" ✓</li> <li>Sum range:G3:G102 ✓</li> </ul>                                                                                 | 1 1         |   |  |
| 3.8 | Cell M5:<br>=COUNTIF(D3:D102,"*party*")                                                                                                    |             | 2 |  |
|     | Criteria: * ✓ party* ✓                                                                                                    | 2           |   |  |

7 NSC – Marking Guidelines DBE/Feb.-Mar. 2018

| FXAMINATION |  |  |  |  |  |  |  |
|-------------|--|--|--|--|--|--|--|
|             |  |  |  |  |  |  |  |
| NIIMBED     |  |  |  |  |  |  |  |
| HOMBEK      |  |  |  |  |  |  |  |

| Greei | n worksheet                                                                                                    |   |      |  |
|-------|----------------------------------------------------------------------------------------------------|---|------|--|
| 3.9   | <ul> <li>Filter and copy to new worksheet</li> <li>Filtered/sorted on column F ✓</li> <li>Filtered/sorted data ('online') displayed in Green worksheet ✓ (15 items expected)</li> </ul> | 1 | 2    |  |
|       | Total for QUESTION 3                                                                                                    |   | [26] |  |

| <b>EXAMINATION</b> |  |  |  |  |  |  |  |
|--------------------|--|--|--|--|--|--|--|
| NUMBER             |  |  |  |  |  |  |  |

QUESTION 4 File name: 4Dublin Total Q4: 24

- Mark the questions from the formulae and not the values/answers in the cell.
- Check against candidate's actual work (Cell references may differ, depending on the candidate's response).
- Candidate may use multiple formulae or cells as 'building blocks' to reach answers.
- Named ranges can be used instead of cell references.
- The answers must still be correct even if changes are made to the existing data.

| No.    | Criteria                                                                                                    | N       | /laxim<br> Mar |   | Candidate<br>Mark |
|--------|----------------------------------------------------------------------------------------------------|---------|----------------|---|-------------------|
| List w | orksheet                                                                                                    |         |                |   |                   |
| 4.1    | Cell E3:<br>=D3-C3 OR =DAYS(D3,C3) OR =DAYS360(D3,C3) OR<br>=DAY(D3)-DAY(C3)<br>• D3 OR DAYS OR DAYS360 ✓<br>• -C3 OR (D3,C3) ✓                                                      | 1 1     |                | 2 |                   |
| 4.2    | Cell H4:<br>=VLOOKUP(G4,Codes!\$A\$2:\$B\$10,2)<br>OR<br>=VLOOKUP(G4,Codes!\$A\$1:\$B\$10,2)<br>OR<br>=LOOKUP(G4,Codes!\$A\$2:\$B\$10)                                               |         |                | 4 |                   |
|        | <ul> <li>VLOOKUP/LOOKUP function ✓</li> <li>Lookup value: G4 ✓</li> <li>Lookup table: Codes!A2:B10 ✓ (ignore absolute cell referencing)</li> <li>Column index number: 2 ✓</li> </ul> | 1 1 1 1 |                |   |                   |
| 4.3    | Cell I5:<br>=LOWER(CONCATENATE(LEFT(B5,1),RIGHT(A5,4),<br>"@stp.co.",H5))<br>OR<br>=LOWER(LEFT(B5,1)&RIGHT(A5,4)&"@stp.co."&H5)                                                      |         |                | 6 |                   |
|        | <ul> <li>LOWER ✓ ()</li> <li>LEFT ✓ (B5,1) ✓ (accept (B5))</li> <li>RIGHT ✓ (A5,4) ✓</li> <li>"@stp.co." (no mark as it's already provided)</li> <li>H5 ✓</li> </ul>                 | 1 2 2 1 |                |   |                   |
|        | (Note to marker: Accept any other options that will yield the correct answer.)                                                                                                    |         |                |   |                   |

DBE/Feb.-Mar. 2018

| EXAMINATION |  |  |  |  |  |  |  |
|-------------|--|--|--|--|--|--|--|
| NUMBER      |  |  |  |  |  |  |  |

| 4.4 | Cell C1:<br>=IF(SUM(B2:<br>"False")                                                                                                 | B21)=COUNTA(List!A                                                                                                    | 3:A102),"True",                                    |                  | 5    |  |
|-----|----------------------------------------------------------------------------------------------------|----------------------------------------------------------------------------------------------------|----------------------------------------------------|------------------|------|--|
|     | OR<br>=SUM(B2:B2                                                                                                    | 1)=COUNTA(List!A3:                                                                                                    | A102)                                              |                  |      |  |
|     | <ul><li>(columns )</li><li>Value if co</li></ul>                                                                                    | ent ✔<br>321) = COUNTA ✔ (List<br>A, B, C, D, F & G can a<br>andition true: "True" ✔<br>andition false: "False" ✔                                                                             | lso be used)                                       | 1<br>2<br>1<br>1 |      |  |
| 4.5 | <ul><li>Cells A23:B4</li><li>Duplicates</li></ul>                                                                                   | I3:<br>s removed ✓                                                                                                    |                                                    | 1                | 1    |  |
|     | UK                                                                                                    | 36                                                                                                    |                                                    |                  |      |  |
|     | South Africa                                                                                                    | 2                                                                                                    |                                                    |                  |      |  |
|     | USA                                                                                                    | 11                                                                                                    |                                                    |                  |      |  |
|     | Canada                                                                                                    | 12                                                                                                    |                                                    |                  |      |  |
|     | Russia                                                                                                    | 16                                                                                                    |                                                    |                  |      |  |
|     | Italy                                                                                                    | 8                                                                                                    |                                                    |                  |      |  |
|     | Korea                                                                                                    | 5                                                                                                    |                                                    |                  |      |  |
|     | Australia                                                                                                    | 6                                                                                                    |                                                    |                  |      |  |
|     | Japan                                                                                                    | 4                                                                                                    |                                                    |                  |      |  |
| 4.6 | <ul> <li>Data select</li> <li>York and N</li> <li>Data serie</li> <li>Data serie</li> <li>Data label</li> <li>(Note to m</li> </ul> | the ph type changed to bare to changed to include Washington ✓ s gap width set to 40% is fill set to vary colours is displayed ✓ with dash harker: If a new chart/grate the first two marks.) | e only Chicago, New  ✓ by point ✓ n style border ✓ | 1 1 1 1 2        | 6    |  |
|     | Total for QUI                                                                                                    | ESTION 4                                                                                                    |                                                    |                  | [24] |  |

DBE/Feb.-Mar. 2018

| EXAMINATION |  |  |  |  |  |  |  |
|-------------|--|--|--|--|--|--|--|
| NUMBER      |  |  |  |  |  |  |  |

QUESTION 5 File name: 5Data Total Q5: 40

| ~0_0   | Tile flame. Spata                                                                                                    |         |               |   | TOTAL WJ. 40      |
|--------|----------------------------------------------------------------------------------------------------|---------|---------------|---|-------------------|
| No.    | Criteria                                                                                                    | N       | laxim<br>Marl |   | Candidate<br>Mark |
| Table: | tbGroups                                                                                                    |         |               |   |                   |
| 5.1.1  | Field: GroupId  • Field ID renamed to GroupID ✓                                                                                                    | 1       |               | 1 |                   |
| 5.1.2  | <ul> <li>Field: Artist</li> <li>Combo box/List box added ✓</li> <li>Row source: Soloist, Group, Band ✓</li> </ul>                                                                                                    | 1       |               | 2 |                   |
| 5.1.3  | Field: Manager  • Format set to uppercase: > ✓                                                                                                    | 1       |               | 1 |                   |
| 5.1.4  | Field: CellNo Input Mask: "+27"00\ 0000000  • "+27"   • 00 and space   • (do not accept 9)  • 0000000   • (allocate this mark if 0 was used)                                                                                                    | 1 1 1   |               | 3 |                   |
| 5.1.5  | <ul> <li>0000000 ✓ (allocate this mark if 9 was used)</li> <li>Field: Available</li> <li>Format changed to Yes/No ✓</li> </ul>                                                                                                    | 1       |               | 1 |                   |
| 5.1.6  | Field: DateBooked  • Validation rule: Between #2018/03/14# ✓ AND ✓ #2018/03/17# ✓ (format of the date may differ)  OR >=#3/14/2018# AND <=#3/17/2018#  OR >#3/13/2018# AND <#3/18/2018#  OR Between "2018/03/14" AND "2018/03/17"  OR Between DateSerial(2018,03,14) AND DateSerial(2018,03,17)  • Required property set to 'Yes' ✓ | 2 1     |               | 4 |                   |
| Form:  | frm5_2                                                                                                    |         |               |   | •                 |
| 5.2    | <ul> <li>Artist field displays in bold ✓</li> <li>Label inserted next to ReleaseDate field ✓ with help for date format MMM-yy ✓ (allocate second mark if in 'ControlTip Text')</li> <li>NoOfCDsInShop field AND label deleted ✓</li> </ul>                                                                                          | 1 1 1 1 |               | 4 |                   |

NSC – Marking Guidelines

| EXAMINATION |  |  |  |  |  |  |  |
|-------------|--|--|--|--|--|--|--|
| NUMBER      |  |  |  |  |  |  |  |

| Query  | : qry5_3                                                                                                    |                            |     |      |  |
|--------|----------------------------------------------------------------------------------------------------|----------------------------|-----|------|--|
| 5.3    | <ul> <li>Sorted by <i>Title</i> field ✓ in ascending order ✓</li> <li>ReleaseDate criteria: Is Null ✓</li> <li>OR operator ✓</li> <li>NoOfCDsInShop criteria: 0 OR &lt;1 ✓</li> <li>(Note to marker: 36 records expected.)</li> </ul>                                                                                             | 2<br>1<br>1<br>1           |     | 5    |  |
| Query  | : qry5_4                                                                                                    |                            | I I |      |  |
| 5.4    | <ul> <li>Displays Artist, CountOfTitle and LastOfReleaseDate fields ✓</li> <li>Artist field: Group By selected in Total row ✓</li> <li>Title field: COUNT selected in Total row ✓ and criteria set to &gt;1 ✓</li> <li>ReleaseDate field: LAST selected in Total row ✓</li> <li>(Note to marker: 14 records expected.)</li> </ul> | 1<br>1<br>1<br>1           |     | 5    |  |
| Query  | : qry5_5                                                                                                    |                            | 1   |      |  |
| 5.5    | <ul> <li>Fields displayed: <i>Title, Format, Price</i> ✓</li> <li><i>Format</i> field criteria: Tape ✓ OR ✓ DVD ✓</li> <li>Total row ✓ included in datasheet view</li> <li>Displayed as SUM ✓</li> <li>(Note to marker: 8 records expected.)</li> </ul>                                                                           | 1<br>3<br>1<br>1           |     | 9    |  |
| Report | t: rpt5_6                                                                                                    |                            | 1   |      |  |
| 5.6    | <ul> <li>Data source changed to qry5_6 ✓</li> <li>ZARPrice field inserted ✓ in Detail section ✓</li> <li>Label ('ZARPrice') added to the page header ✓</li> <li>Grouping on Artist field ✓</li> <li>Function in Artist group footer/group header ✓</li> <li>=Count ✓ ([Title]) ✓ OR Count(*)</li> </ul>                           | 1<br>2<br>1<br>1<br>1<br>2 |     | 8    |  |
|        | Total for QUESTION 5                                                                                                    |                            |     | [40] |  |

QUESTION 6 File name: 6Quiz Total Q6: 20

| EXAMINATION |  |  |  |  |  |  |  |
|-------------|--|--|--|--|--|--|--|
| NUMBER      |  |  |  |  |  |  |  |

- This question should be marked from the HTML code.
- Numerical attribute values do not need to be in inverted commas.
- A maximum of 1 mark will be deducted if one or more closing tags are omitted.

| No. | Criteria                                                                                                    | N           | laxim<br>Marl |   | Candidate<br>Mark |
|-----|----------------------------------------------------------------------------------------------------|-------------|---------------|---|-------------------|
| 6.1 | Heading font and size: <h1 align="center"><font face="forte" size="10">St Patrick's Day</font></h1>                                                                               |             |               | 3 |                   |
|     | <ul> <li>Font changed to 'Forte' ✓</li> <li>Font size set to 10 ✓</li> <li>Font tags correctly used ✓</li> </ul>                                                                  | 1<br>1<br>1 |               |   |                   |
| 6.2 | Table: Merge and alignment Row <h2 align="center"></h2>                                                                                                    |             |               | 2 |                   |
|     | <ul> <li>Row 1 vertically aligned to the top ✓</li> <li>Row 1 merged over 4 columns ✓</li> </ul>                                                                                  | 1<br>1      |               |   |                   |
| 6.3 | Table row: Shading                                                                                                    |             |               | 2 |                   |
|     | <ul> <li>Row 2 background colour changed ✓</li> <li>To white ✓</li> </ul>                                                                                                    | 1<br>1      |               |   |                   |
| 6.4 | Bullets and type <ol type="A"> <li>It's the day St Patrick was born</li> <li>It's the day St Patrick drove snakes out of Ireland</li> <li>It's the day St Patrick died</li> </ol> |             |               | 2 |                   |
|     | <ul> <li>Ordered list tags inserted ✓</li> <li>Numbered type: A, B ✓</li> </ul>                                                                                                   | 1<br>1      |               |   |                   |
| 6.5 | Tag copied                                                                                                    |             |               | 2 |                   |
|     | <ul> <li>Correct tag ✓</li> <li>Inserted in fourth column for question 1 (row 3) ✓</li> </ul>                                                                                     | 1<br>1      |               |   |                   |

NSC – Marking Guidelines

| E           |  |  |  |  |  |  |  |
|-------------|--|--|--|--|--|--|--|
| EXAMINATION |  |  |  |  |  |  |  |
| NUMBER      |  |  |  |  |  |  |  |

|      | T                                                                                                    | 1      | ı |      |  |
|------|----------------------------------------------------------------------------------------------------|--------|---|------|--|
| 6.6  | Link <a href="6Rip.png">Look</a>                                                                                                    |        |   | 1    |  |
|      | <ul> <li>Hyperlink tags correctly inserted ✓</li> </ul>                                                                                       | 1      |   |      |  |
| 6.7  | Bold and italic                                                                                                    |        |   | 2    |  |
|      | <ul> <li><i> and </i> tags removed ✓</li> <li><b> and </b> tags inserted ✓</li> </ul>                                                         | 1<br>1 |   |      |  |
| 6.8  | Image <pre><img height="60" src="6Lep.png" width="120"/> <td></td><td></td><td>2</td><td></td></pre>                                          |        |   | 2    |  |
|      | <ul> <li>src inserted ✓</li> <li>File extension .png added ✓</li> </ul>                                                                       | 1<br>1 |   |      |  |
| 6.9  | Table: column tags                                                                                                    |        |   | 2    |  |
|      | <ul> <li>Opening column tags  included ✓</li> <li>Sixth question displays correctly ✓</li> </ul>                                              | 1      |   |      |  |
| 6.10 | Image editing<br><br><br>button style="background:green" type="submit"> <img<br></img<br> src="6Button.jpg" Width="30" Height="30"><br>SUBMIT |        |   | 2    |  |
|      | <ul> <li>Width="30" ✓ (OR 30)</li> <li>Height="30" ✓ (OR 30)</li> </ul>                                                                       | 1<br>1 |   |      |  |
|      | Closing tag(s) or triangular brackets omitted or tags incorrectly nested                                                                      | -1     |   |      |  |
|      | Total for QUESTION 6                                                                                                    |        |   | [20] |  |

File names: 7St, 7Old, 7New, 7Top **QUESTION 7 Total Q7: 20** 

| No. Criteria Maximum Candidate |
|--------------------------------|
|--------------------------------|

| EXAMINATION |  |  |  |  |  |  |  |
|-------------|--|--|--|--|--|--|--|
| NUMBER      |  |  |  |  |  |  |  |

|       |                                                                                                    | M                     | ark  | Mark |  |
|-------|----------------------------------------------------------------------------------------------------|-----------------------|------|------|--|
| 7St   |                                                                                                    |                       |      |      |  |
| 7.1.1 | <ul> <li>Track changes</li> <li>All track changes rejected ✓ (See Irish (not bold) and heading 5)</li> </ul>                                                                                                    | 1                     | 1    |      |  |
| 7.1.2 | Comment  Comment inserted on word 'Biography' ✓ Comment reads 'See source' ✓                                                                                                    | 1 1                   | 2    |      |  |
| 7.1.3 | <ul> <li>Edit picture</li> <li>Images ungrouped ✓ (allocate mark even if seventh image appears but the picture is ungrouped, allocate mark if six images grouped)</li> <li>Seventh image removed from document ✓ (if seventh image is not removed, but is not grouped with the six images, allocate first two marks)</li> <li>Regroup remaining images ✓ (only six images)</li> <li>Seventh image saved as an image file ✓ (Saint)</li> </ul> | 1                     | 4    |      |  |
| 7.1.4 | <ul> <li>Form controls</li> <li>Text form field maximum length set to 30 ✓</li> <li>Drop-down form field: Dance added ✓ and list displays in alphabetical order ✓</li> <li>Check box default changed to unchecked ✓</li> <li>Text form field inserted ✓ and type set to date ✓</li> </ul>                                                                                                    | 1<br>2<br>1<br>1      | 6    |      |  |
| 7New  | 1.                                                                                                    |                       |      |      |  |
| 7.2   | <ul> <li>Import</li> <li>tbDanceArticles table imported ✓         to 7New ✓ (accept if new database was created)</li> </ul>                                                                                                    | 1 -                   | _ 2  |      |  |
| 7Top  |                                                                                                    |                       |      |      |  |
| 7.3   | <ul> <li>Sort/Filter and delete table data</li> <li>Gender: only females ✓</li> <li>Age: under 30 ✓</li> <li>Sorted according to amount ✓ in descending order of amounts ✓</li> <li>Displays only top 10 records ✓</li> </ul>                                                                                                    | 1<br>1<br>1<br>1<br>1 | 5    |      |  |
|       | Total for QUESTION 7                                                                                                    |                       | [20] |      |  |
|       | TOTAL                                                                                                    |                       | 180  |      |  |